## **Erstellung einer Excel-Anwendung zur Kostenvergleichsrechnung**

Was soll dabei gelernt werden?

- Einführung in die statischen Methode der Investitionsrechnung
- Durchführung einer Kostenvergleichsrechnung
- Anwendung der VBA- und Makroprogrammierung unter Excel
- 1. Erstellen Sie eine Excel-Tabelle zur Eingabe von Ausgangsdaten für eine Kostenvergleichsrechnung. Bsp.:

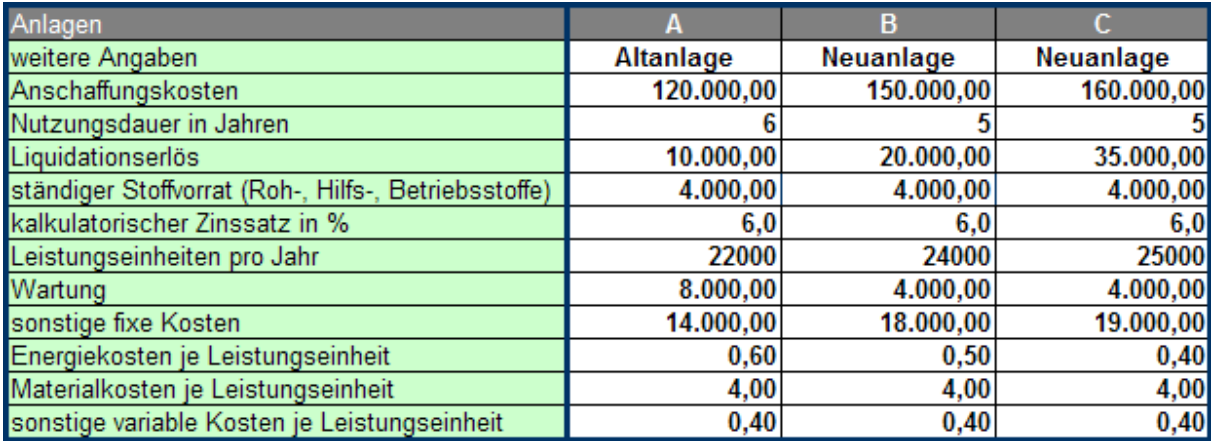

- 2. Führen Sie in einer weiteren Tabelle die erforderlichen Berechnungen durch. Beziehen Sie alle Kosten auf ein Jahr, und ermitteln Sie die jährlichen Gesamtkosten der Investitionsalternativen und die Kosten je Leistungseinheit.
- 3. Erstellen Sie unter Verwendung der VBA-Programmierung unter Excel ein Eingabemenu für die Ausgangsdaten. **Muster:**

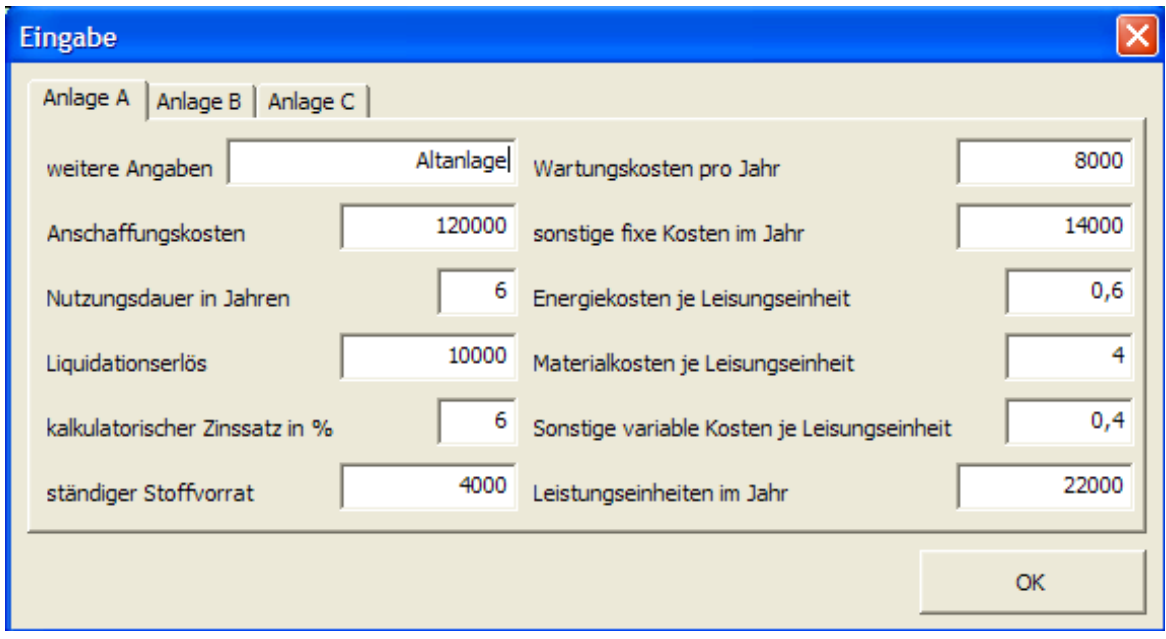

4. Formatieren Sie Ihre Anwendung sinnvoll.

Möglichkeiten: Kontrollseite für Eingabe und Ausgabedaten in Tabelle 1 erstellen und Berechnungen in einer weiteren Tabelle durchführen. Buttons für Eingabemenu und Seitenwechsel.